# GIMP или Photoshop...

Сравнительный анализ обработки мультимедийной информации в графических редакторах GIMP и Photoshop

> Ильина Виктория, ученица 10 класса гимназии №397

> > 1

- обобщить результаты
- сделать в каждом коллаж
- сравнить интерфейсы, инструменты и количество доступных дополнений и расширений

#### Задачи:

- параметрам
- Цель: сравнить графические редакторы GIMP и Photoshop по нескольким

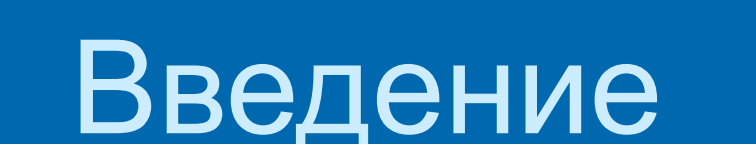

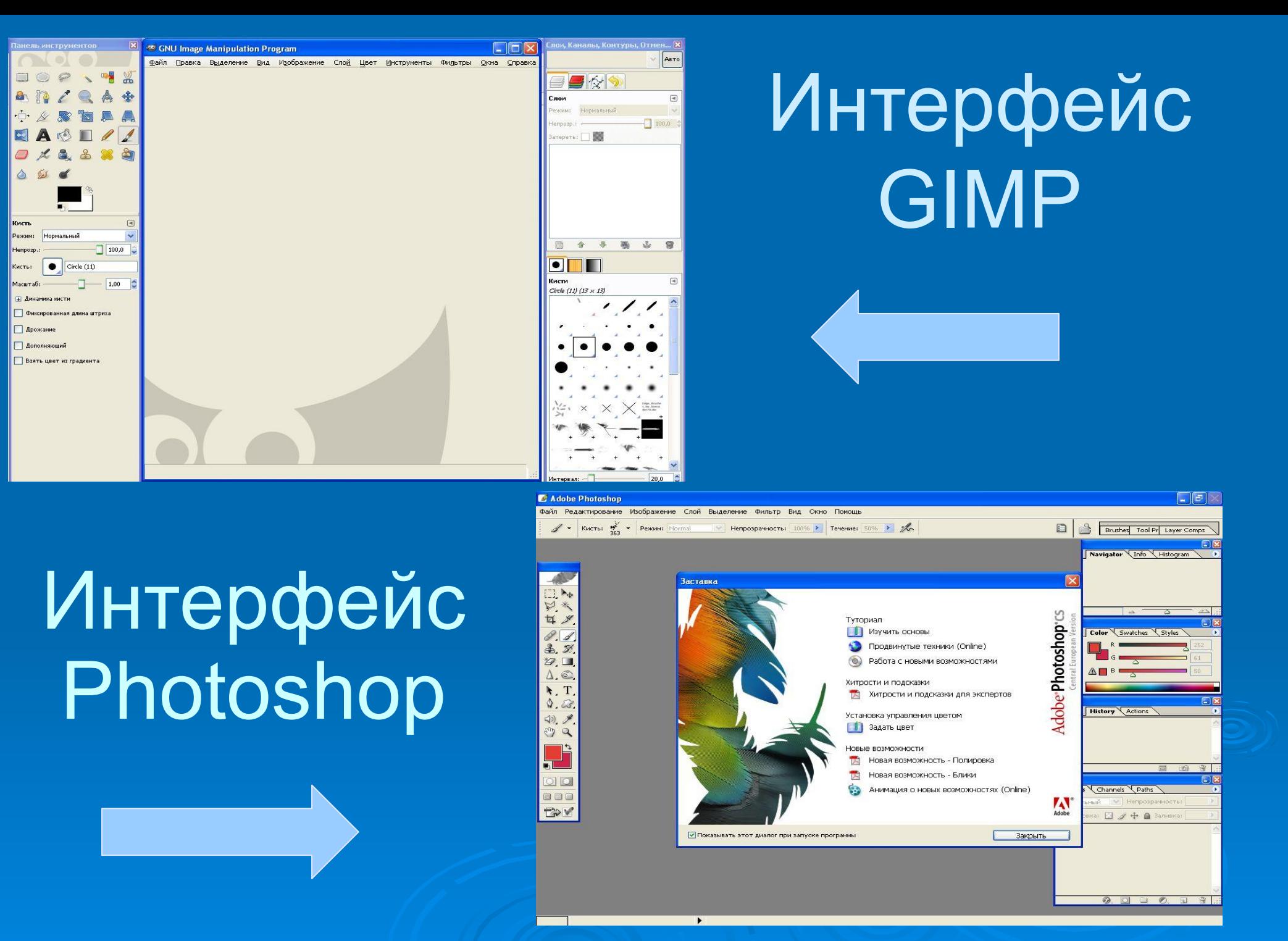

### Панель инструментов

#### . Photoshop **BIMP**

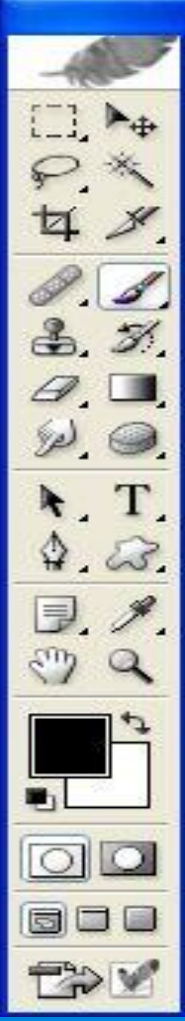

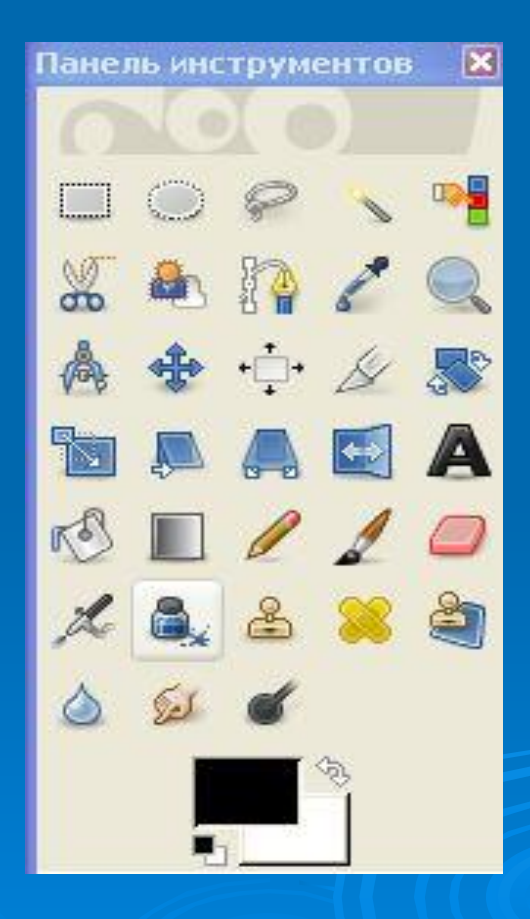

#### Рисунок, созданный с помощью инструмента **«Кисть»**

#### Photoshop GIMP

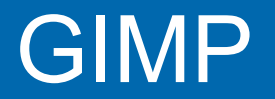

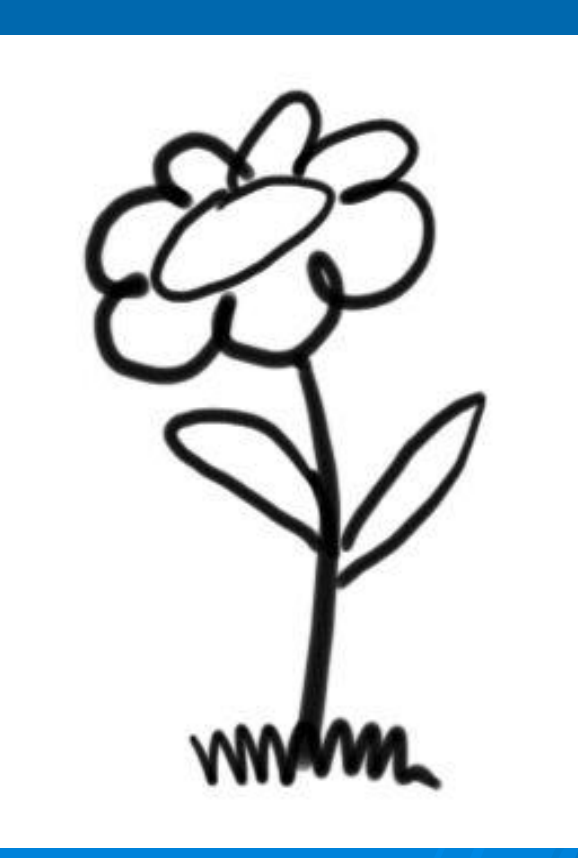

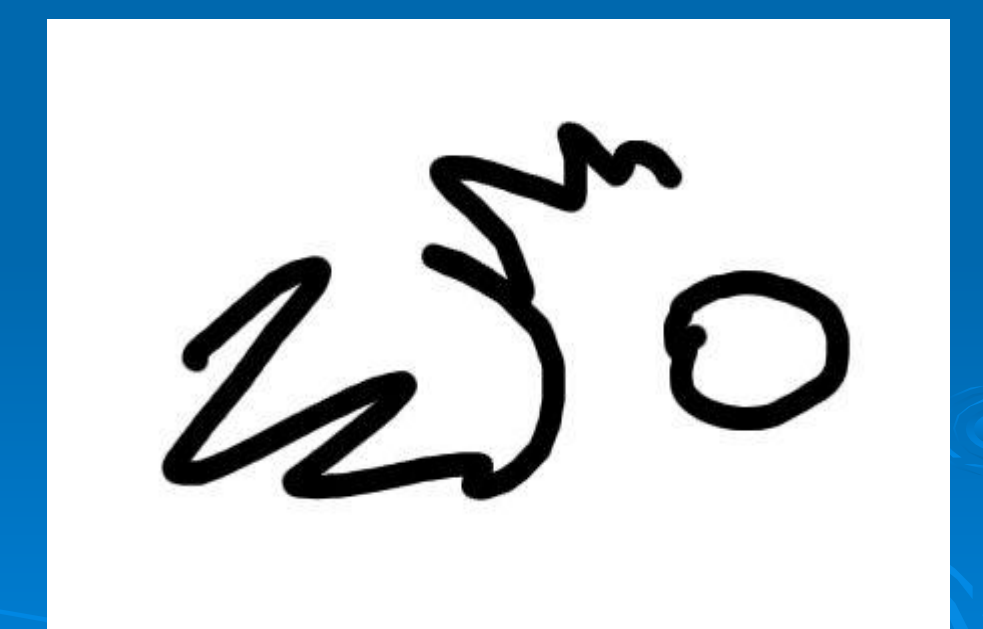

# Инструмент "Перо"

#### Photoshop GIMP

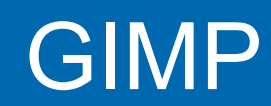

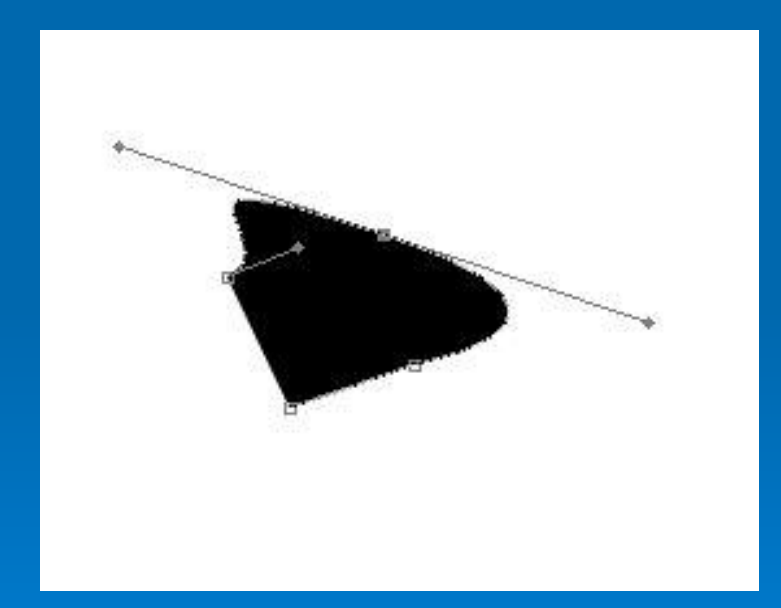

Mengywern

# Сравнительная таблица

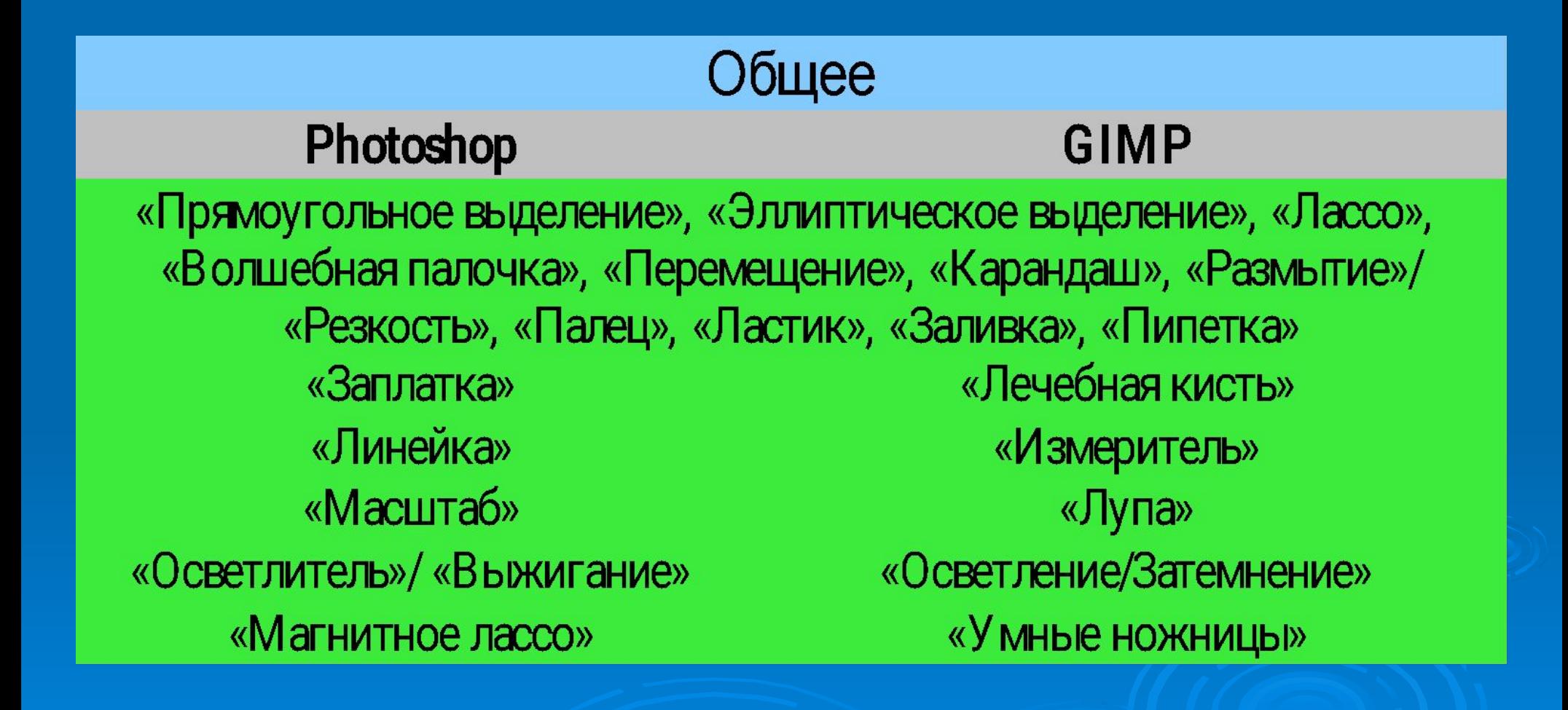

# Сравнительная таблица

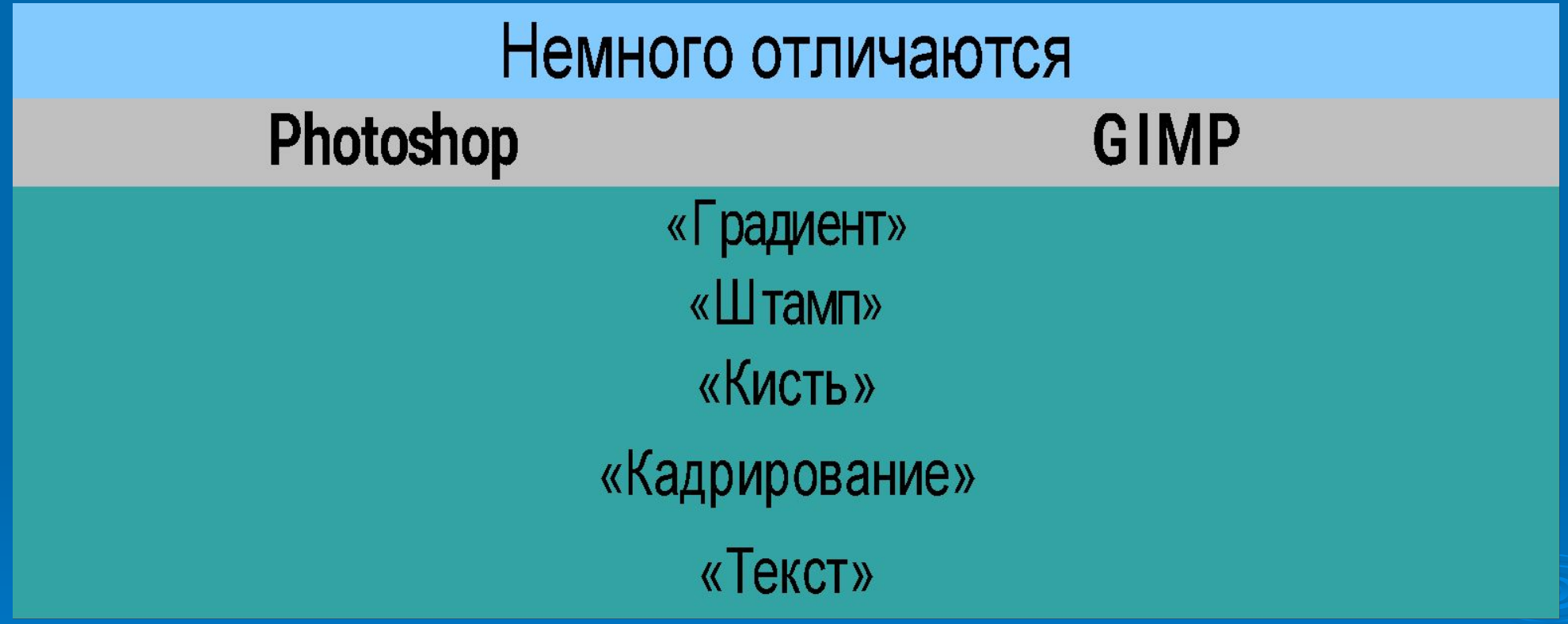

# Сравнительная таблица

Индивидуальные инструменты

#### Photoshop

**GIMP** 

«Выделение столбца/строки пикселей», «Многоугольное лассо», «Раскройка», «Архивная кисть», «Волшебный ластик», «Ластик для фона», «Точечная восстанавливающая кисть», «Формы», «Сравнение цветов», «Заметки», «Губка», «Звуковая аннотация»

«Выделение по цвету» «Выделение переднего плана» «Выравнивание» «Аэрограф», «Штамп с перспективой», «Масштаб», «Зеркало», «Искривление»

## Коллаж в Photoshop

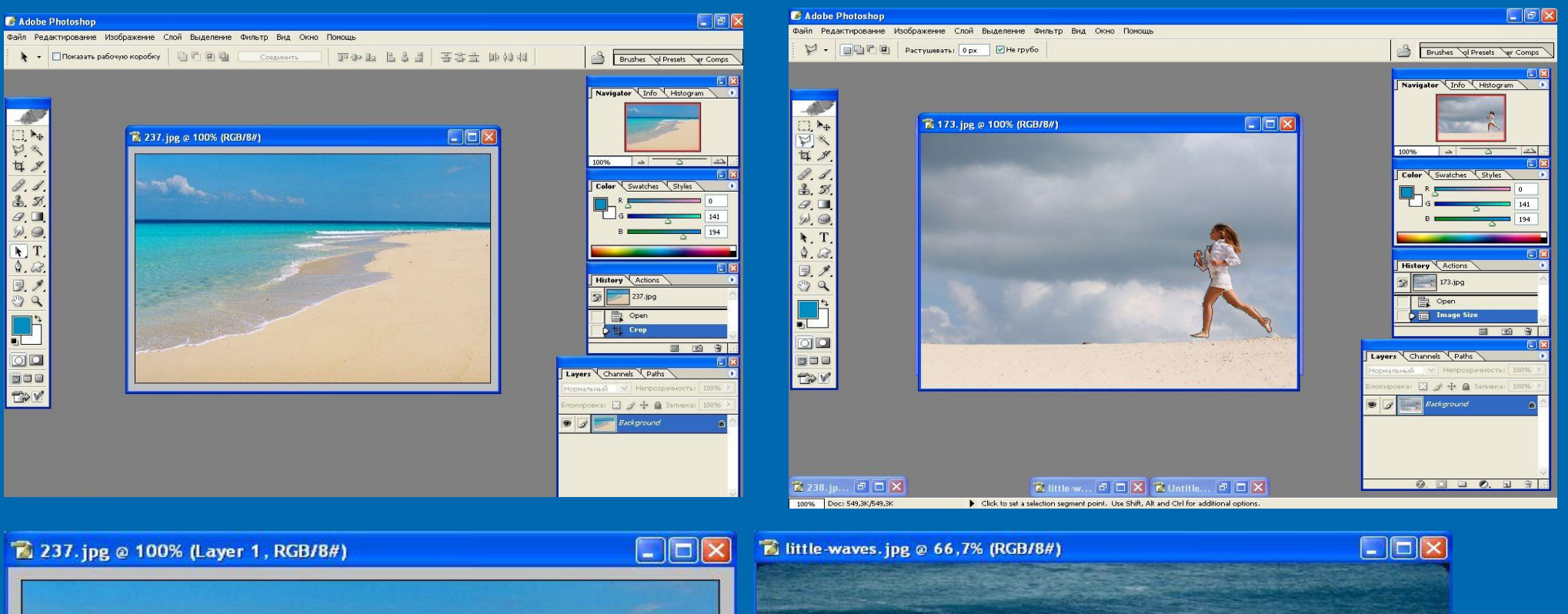

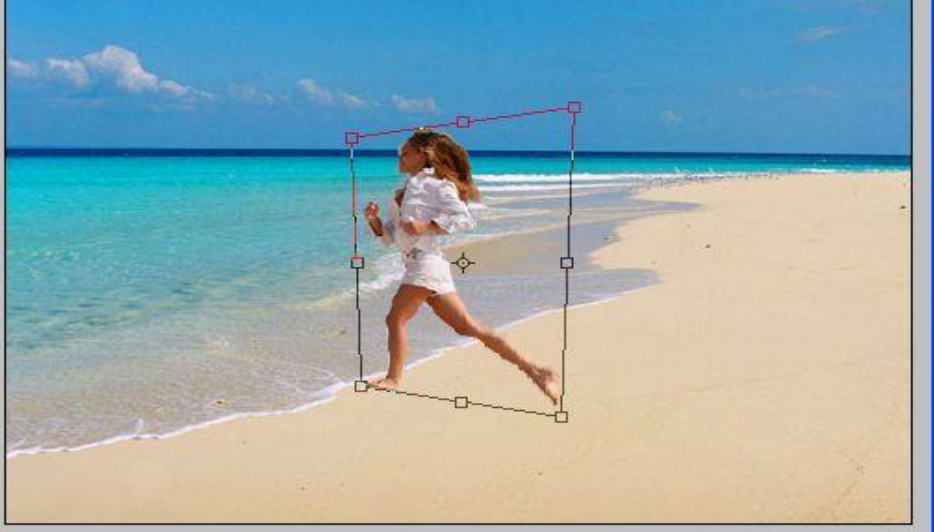

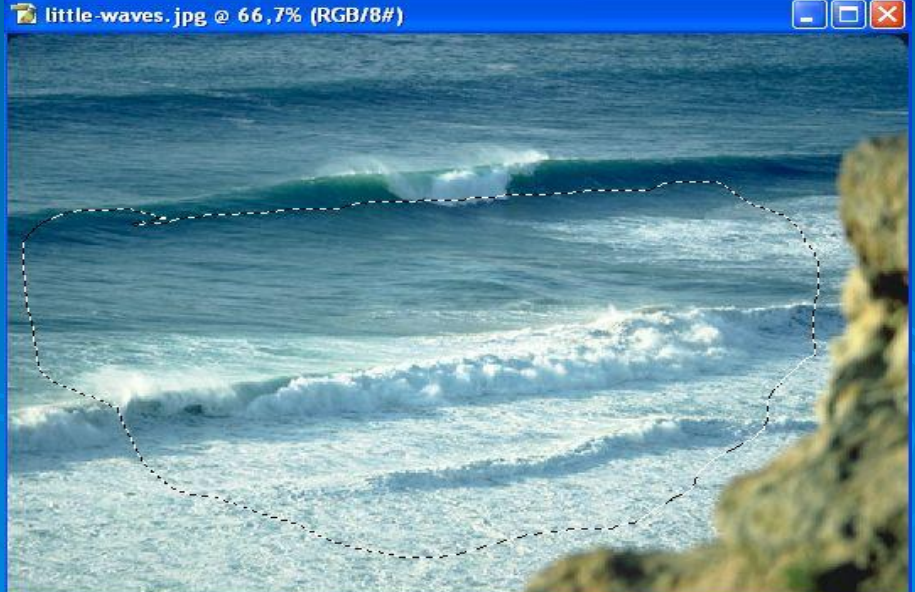

10

#### 237.psd @ 100% (Layer 7, RGB/8#)

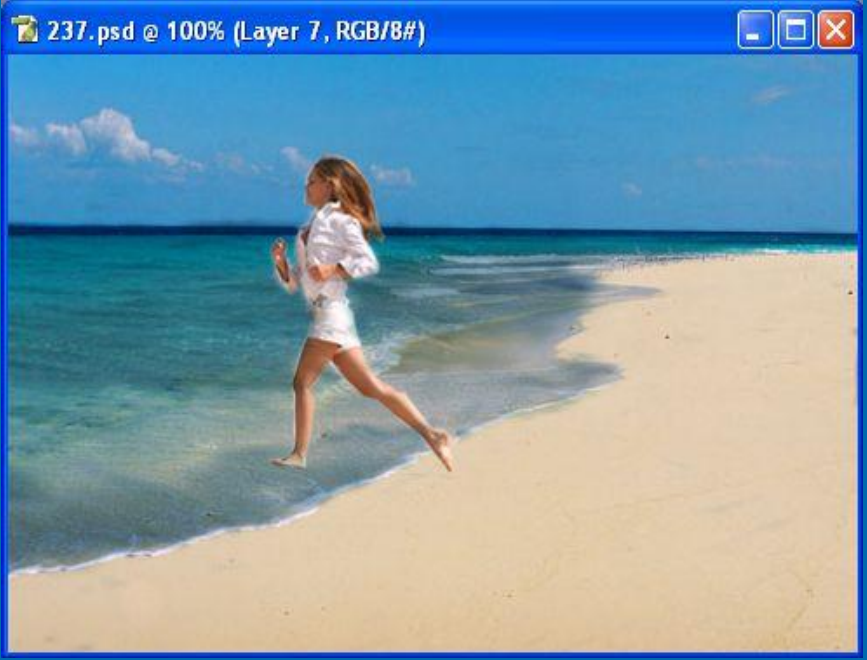

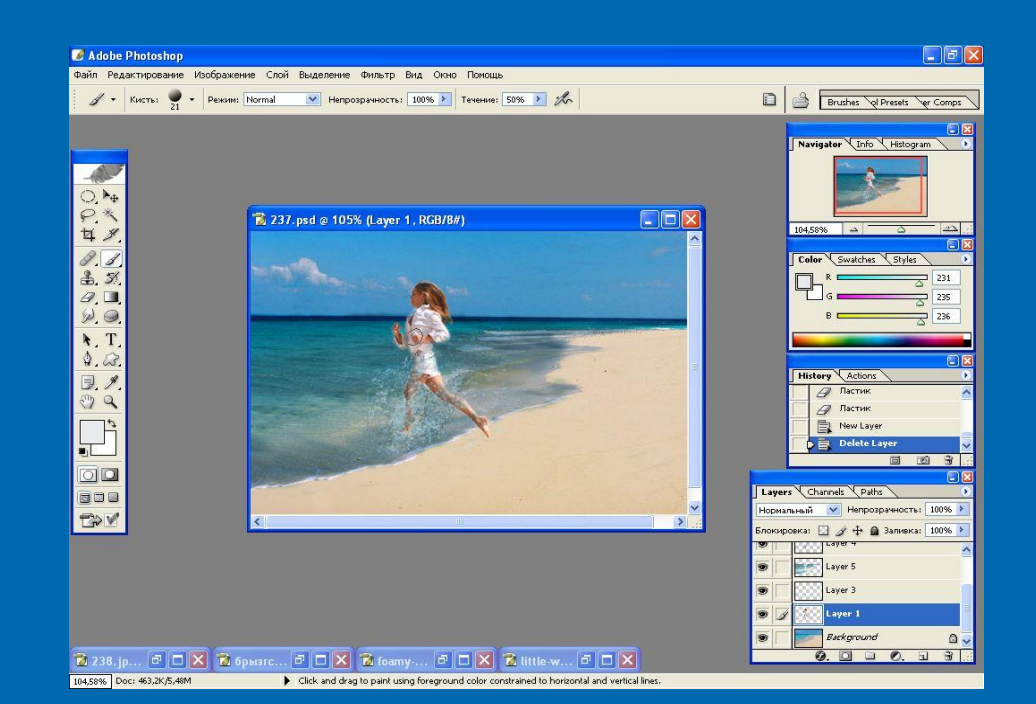

 $\lceil \cdot \rceil$ a $\lceil \cdot \rceil$ C Adobe Photoshop Файл Редактирование Изображение Слой Выделение Фильтр Вид Окно Помощь **Brushes** Q Presets Ver Comps  $\mathscr{A}$  \* KMCTB:  $\frac{1}{45}$  \* Pexsimi Normal V Henpospashocts: 100% \* Tesenne: 50% \*  $\mathscr{A}$ Navigator Info Histogram  $\mathcal{A}$  $\Box$ ex 237.psd @ 105% (Layer 1 copy, RGB/8#) O.N. 104,58% 23 Color Swatches Styles П  $\mathscr{D}$ . IT  $4.2$  $\begin{array}{c} \hline \mathbb{R} \mathcal{J} \\ \mathbb{C} \mathbb{Q} \end{array}$ History Actions Duplicate Layer Magic Wand  $\mathbf{P}$ Select Inverse 固量 oo Layers Channels Paths 600  $\rightarrow$ Нормальный V Непрозрачность: 100% **TOV** Блокировка: □ <mark>/ + △ Заливка: 100% /</mark> Layer 5 Layer 3  $\bullet$ 

Layer 1 copy

 $0.0909$ 

Layer 1

 $\bullet$ 

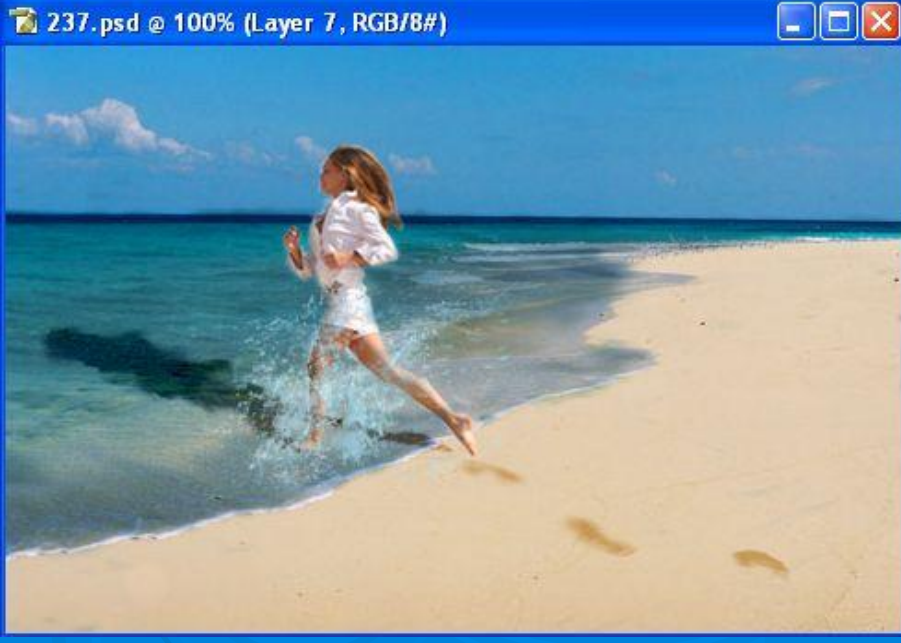

**E** 238.jp... **ODX E** 6pastc... **ODX E** foamy... **ODX E** little w... **ODX** 104,58% Doc: 463,2K/6,08M Click and drag to paint using foreground color constrained to horizontal and vertical lines.

# Коллаж в GIMP

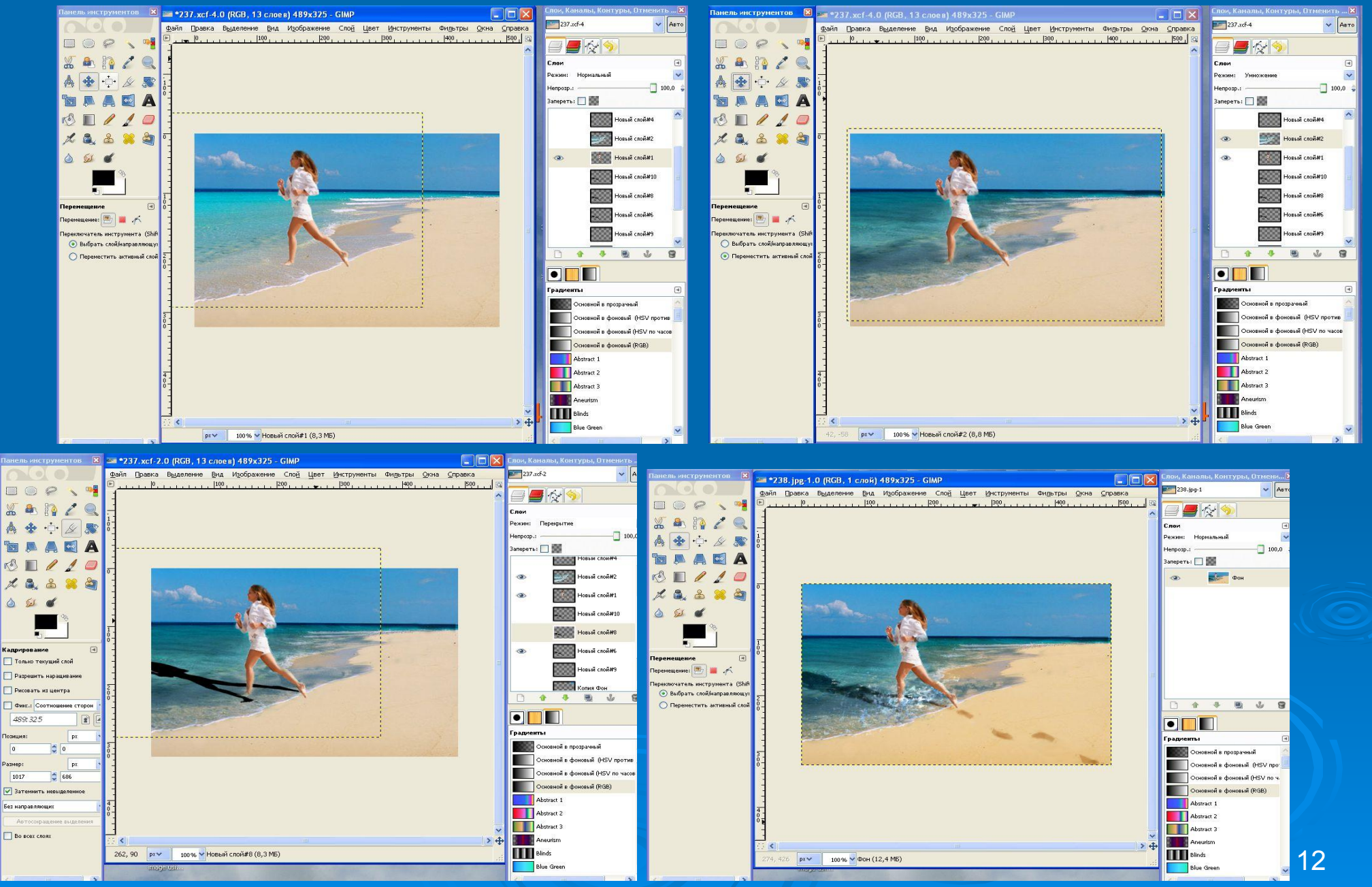

# Результат практической работы

#### Photoshop GIMP

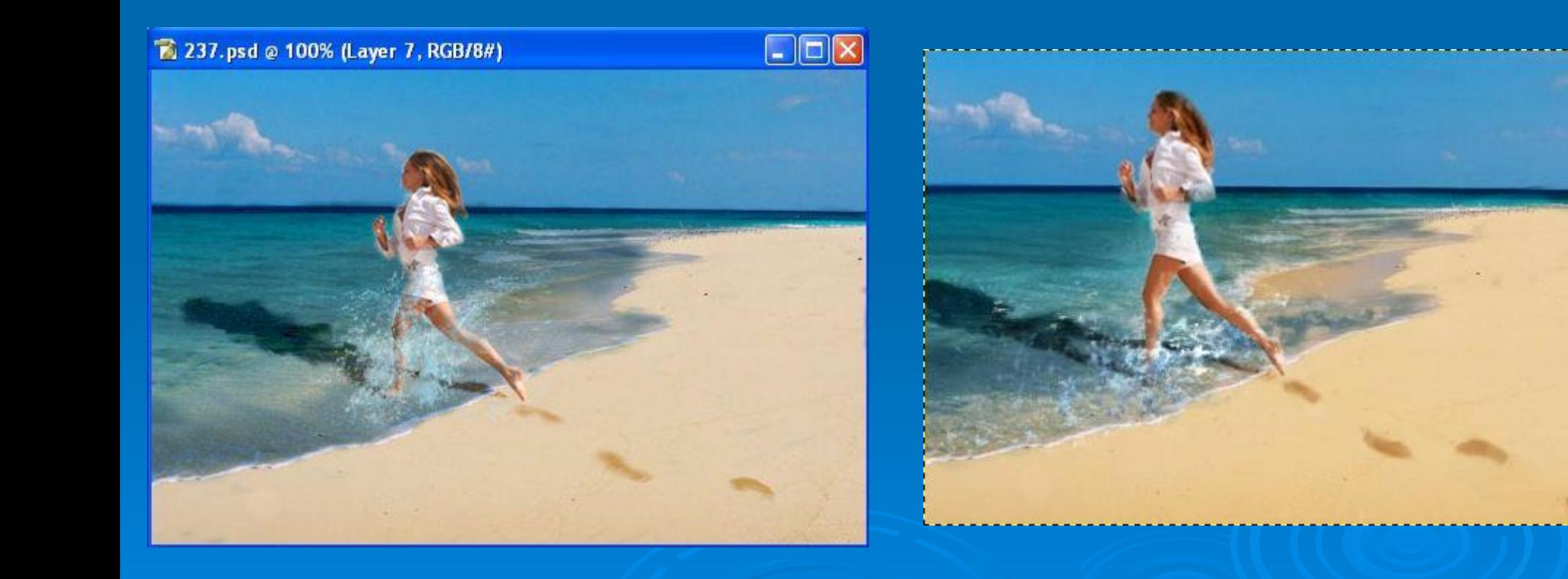

#### Основные преимущества

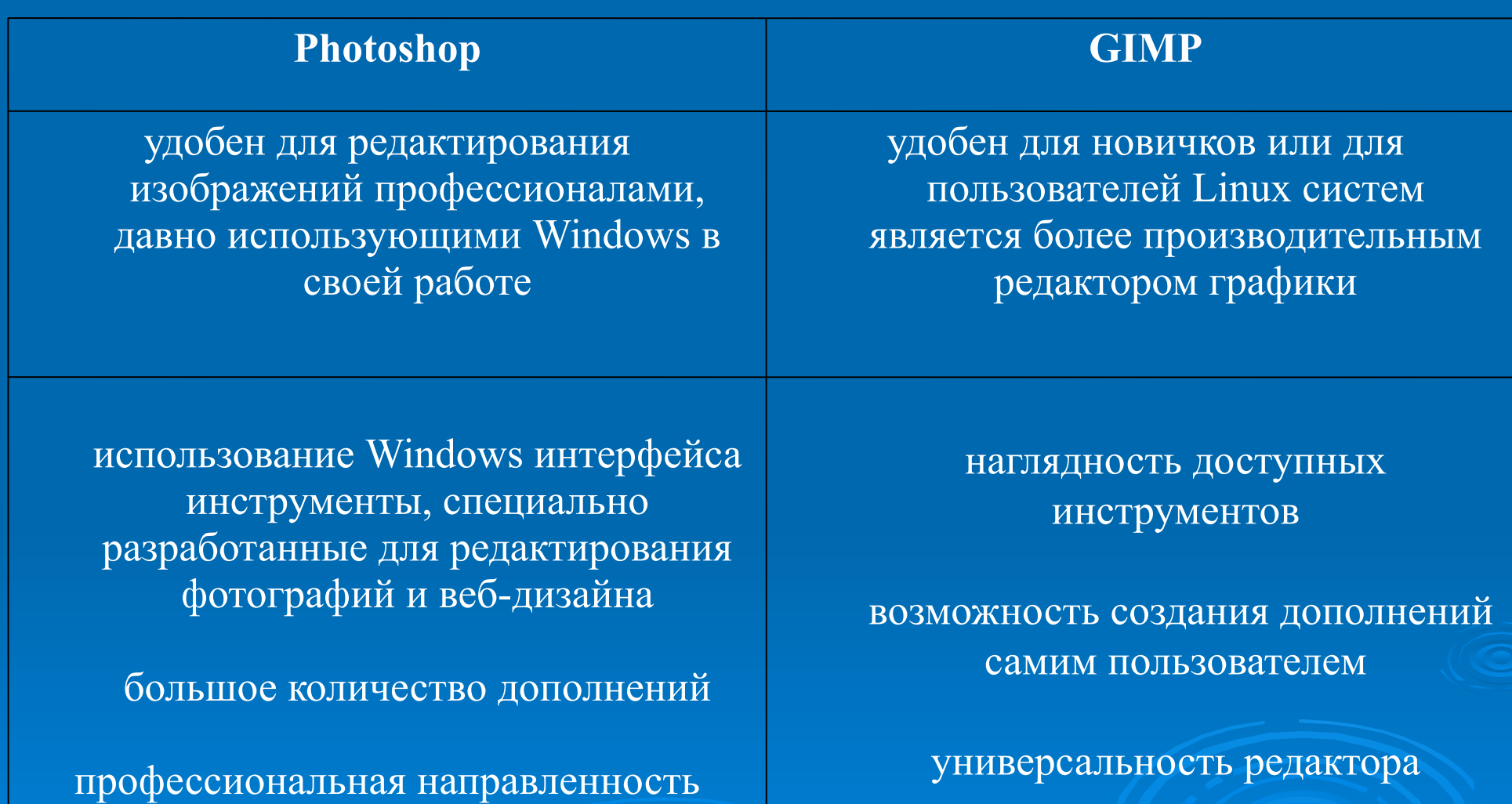

кросплатформенность

## Источники информации

- http://www.progimp.ru/
- http://www.photoshop-master.ru/
- http://web-silver.ru/photoshop/
- D http://gimp.ru/
- http://elfpix.ru/
- http://docs.gimp.org/ru/